# **ΠΛΗΡΟΦΟΡΙΚΗ Γ' ΤΑΞΗ ΓΥΜΝΑΣΙΟΥ ΚΕΦΑΛΑΙΟ 2ο:** *Δομή Επανάληψης* **ΦΥΛΛΟ ΕΡΓΑΣΙΩΝ**

ΤΜΗΜΑ:\_\_\_\_ ΟΜΑΔΑ\_\_\_ ΗΜΕΡΟΜΗΝΙΑ:\_\_\_\_\_\_\_\_\_\_\_

 $ONOMATEΠΩΝΥΜΟ:$ 

**Χρήσιμες Πληροφορίες:** 

Η Δομή επανάληψης στον προγραμματισμό είναι μια δομή η οποία μας επιτρέπει να επαναλαμβάνουμε μια εντολή ή μια σειρά εντολών σε ένα πρόγραμμα χωρίς να χρειάζεται να γράψουμε πολλές φορές τις ίδιες εντολές. Ανάλογα με τη γλώσσα προγραμματισμού και τις εντολές που χρησιμοποιούμε η επανάληψη μπορεί να πραγματοποιείται για συγκεκριμένο αριθμό επαναλήψεων (γνωστό πριν από την έναρξη της επανάληψης ) ή για αόριστο αριθμό επαναλήψεων (άγνωστο αριθμό επαναλήψεων όταν ξεκινάει η επανάληψη).

Στο MicroWorlds Pro η βασικές εντολές για επαναλήψεις είναι οι:

**Επανάλαβε, ΕκτελεσεΦορές, ΕκτέλεσεΛίστα, ΠερίμενεΏσπου.**

Η εντολή Επανάλαβε εκτελεί μια λίστα εντολών σύμφωνα με τον καθορισμένο αριθμό επαναλήψεων π.χ.:

# **Επανάλαβε 5[στκ μπ 50 δε 72]**

Ο αριθμός 5 καθορίζει το πλήθος των επαναλήψεων ενώ οι εντολές που βρίσκονται μέσα στις αγκύλες είναι η λίστα εντολών που επαναλαμβάνονται.,

(Για τις υπόλοιπες εντολές επανάληψης που έχει η γλώσσα MicroWorldsPro χρειάζεται να γνωρίζουμε τη δομή επιλογής και την έννοια της μεταβλητής. Γι αυτό το λόγο θα ασχοληθούμε σε μελλοντικά μαθήματα)

# **ΔΡΑΣΤΗΡΙΟΤΗΤΕΣ:**

Δοκιμάστε στη γραμμή εντολών τις παρακάτω εντολές και σημειώστε τα αποτελέσματα. Εάν ο υπολογιστής σας εμφανίσει μήνυμα λάθους διαβάστε το προσεκτικά και στη συνέχεια προσπαθήστε να το διορθώσετε. Σε κάθε περίπτωση γράψτε (ή σχεδιάστε ) το αποτέλεσμα που πήρατε στο χώρο που σας δίνεται.

# **ΠΡΟΣΟΧΗ: Πρίν ξεκινήσετε να τοποθετήσετε μια χελώνα στο χώρο εργασίας**.

## **Δραστηριότητα 1η:**

• *Δοκιμάστε τις παρακάτω εντολές:*

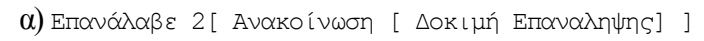

β) Επανάλαβε 1[ Ανακοίνωση [ Δοκιμή Επαναληψης] ]

γ) Επανάλαβε 2[ Επανάλαβε 3[ Ανακοίνωση [ Δοκιμή Επανάληψης] ]]

- *Πόσες φορές φορες εμφανίζεται το μήνυμα σε κάθε περίπτωση;*
	- $\alpha)$   $\beta)$   $\gamma$
- *Τι παρατηρείται όταν έχουμε μια εντολή επανάληψης στη λίστα των εντολών μιας άλλης εντολής επανάληψης (περίπτωση γ);*

 $\mathcal{L}_\text{max}$  , and the contract of the contract of the contract of the contract of the contract of the contract of the contract of the contract of the contract of the contract of the contract of the contract of the contr  $\mathcal{L}_\text{max} = \frac{1}{2} \sum_{i=1}^n \mathcal{L}_\text{max}(\mathbf{z}_i - \mathbf{z}_i)$  $\mathcal{L}_\text{max} = \frac{1}{2} \sum_{i=1}^n \mathcal{L}_\text{max}(\mathbf{z}_i - \mathbf{z}_i)$  $\mathcal{L}_\text{max}$  , and the contract of the contract of the contract of the contract of the contract of the contract of the contract of the contract of the contract of the contract of the contract of the contract of the contr  $\mathcal{L}_\text{max}$  , and the contract of the contract of the contract of the contract of the contract of the contract of the contract of the contract of the contract of the contract of the contract of the contract of the contr

#### • *Δοκιμάστε την εντολή.*

Επανάλαβε 2[Ανακοίνωση[Πριν] Επανάλαβε 2[Ανακοίνωση[Δοκιμή Επανάληψης]] Ανακοίνωση [Μετά]]

Παρατηρείστε τη σειρά με την οποία εκτελούνται οι εντολές. Με ποια σειρά εμφανίζονται τα μηνύματα; Γράψτε τα συμπεράσματά σας:

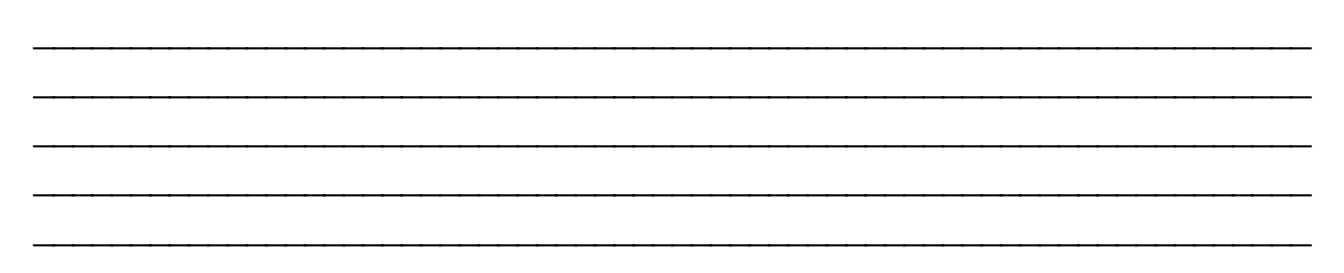

**Δραστηριότητα 2η: Βεβαιωθείτε ότι εχετε τοποθετήσει μια χελώνα στο χώρο εργασίας και ακολουθήστε τις παρακάτω οδηγίες:**

- *Δοκιμάστε τις παρακάτω εντολές:*
	- α) Επανάλαβε 4[ στκ μπ 50 δε 360 / 4]
	- β) Επανάλαβε 8[ στκ μπ 50 δε 360 / 8]
	- γ) Επανάλαβε 360[ στκ μπ 1 δε 360 / 360]
	- δ) Επανάλαβε 36 [ Επανάλαβε 4[ στκ μπ 50 δε 360 / 4] αρ 360 / 36]

Τα 3 πρώτα σχήματα που σχηματίζουν οι εντολές σχεδιάζουν κανονικά πολύγωνα. Ποια είναι αυτά

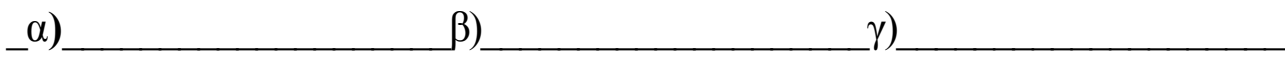

Το 3ο σχήμα μοιάζει με κάποιο άλλο γνωστό σας γεωμετρικό σχήμα. Ποιο είναι αυτό;

Στη **δ** περίπτωση εμφανίζεται ένα πολύπλοκο σχήμα. Από την επανάληψη ποιου σχήματος δημιουργήθηκε και για ποιο λόγο το πιστεύεται αυτό;

 $\mathcal{L}_\text{max}$  , and the contract of the contract of the contract of the contract of the contract of the contract of the contract of the contract of the contract of the contract of the contract of the contract of the contr  $\mathcal{L}_\text{max}$  , and the contract of the contract of the contract of the contract of the contract of the contract of the contract of the contract of the contract of the contract of the contract of the contract of the contr  $\mathcal{L}_\text{max}$  , and the contract of the contract of the contract of the contract of the contract of the contract of the contract of the contract of the contract of the contract of the contract of the contract of the contr

 $\mathcal{L}_\text{max} = \frac{1}{2} \sum_{i=1}^n \mathcal{L}_\text{max}(\mathbf{z}_i - \mathbf{z}_i)$ 

## **Ασκήση**

Προσπαθήστε να σχεδιάσετε με τη βοήθεια του MWPro ένα κανονικό εξάγωνο. Γράψτε τις εντολές που χρησιμοποιήσατε για να το σκοπό αυτό

 $\mathcal{L}_\text{max}$  , and the contract of the contract of the contract of the contract of the contract of the contract of the contract of the contract of the contract of the contract of the contract of the contract of the contr  $\mathcal{L}_\text{max}$  , and the contract of the contract of the contract of the contract of the contract of the contract of the contract of the contract of the contract of the contract of the contract of the contract of the contr